### **MAYA USER CERTIFICATION TRAINING 3D MODELING and COMPUTER ANIMATION**

# **FREE** CLASSES

### **MAYA USER CERTIFICATION TRAINING I – 3D MODELING (NC.MEA-031)**

#### 24.00 hours

Enhances skills in 3D modeling for the most current version of Autodesk Maya software. Proficiency in modeling and surfacing using Autodesk Maya is assumed.

### **MAYA USER CERTICATION TRINING II COMPUTER ANIMATION (NC.MEA-035)**

### 24.00 hours

Enhances skills in computer animation for the most current version of Autodesk Maya software. Proficiency in computer animation using Autodesk Maya is assumed.

**Upon completion of the two course sequence, students will be eligible to take the certification test for Autodesk MAYA.** 

**PLEASE CHECK ONLINE SCHEDULE FOR START DATES.**

**Registration instructions can be found on the back of this flyer.**

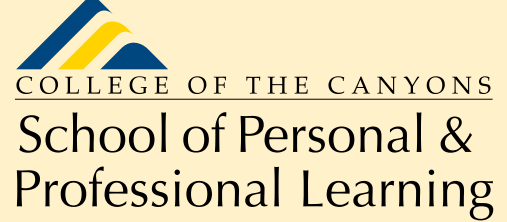

**Education extended www.canyons.edu/free**

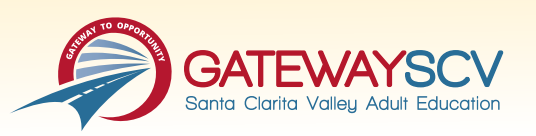

## REGISTRATION INSTRUCTIONS

**To register for these courses, you must be an existing student or apply to be a student at the college. Please follow the steps below to register for these courses:**

### **New students start here**

### **Submit an application for admission**

- Go to: *www.canyons.edu/freeclasses*
- Click on "Applicants"
- Click on "Go to OpenCCC" when you are ready to fill out the online application.
- Successful application submission will generate an email with the subject line, "Your COC Noncredit Application Has Been Accepted." The email will also include your unique student email, which is also your CanyonsID username.

**Upon receipt of the application confirmation email, click on the My Canyons icon at www.canyons.edu. Enter your CanyonsID student email and establish your CanyonsID password.**

### **Current students start here**

### **Register for classes**

- From **www.canyons.edu,** click on the My Canyons icon and enter CanyonsID username and password.
- Click on the green "My Registration" tile, u click on "Search for Sections."
- Select a term, and search for the Subject alphabetically under "Noncredit…."
- Add desired section(s) to course plan u click on "Academics" icon u click on "Student Planning"
- Click on "Plan your Degree & Register for Classes," u click blue "Register" button for each course
- Select "Register," then click "Submit" at the bottom of the page.

If you would like assistance with enrollment, please call (661) 362-3304 or email **freeclasses@canyons.edu** during regular business hours.

**Monday – Thursday 9:00 AM-5:00 PM Friday 9:00 AM-1:00 PM**

**We look forward to serving you!**

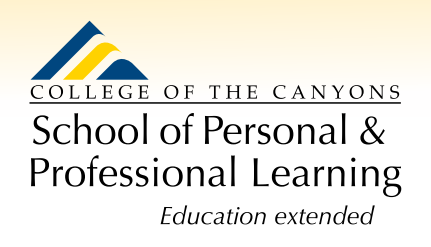

*School of Personal and Professional Learning Team*